# מדריך עזר למדפסות מסדרת HP Photosmart 320

עברית

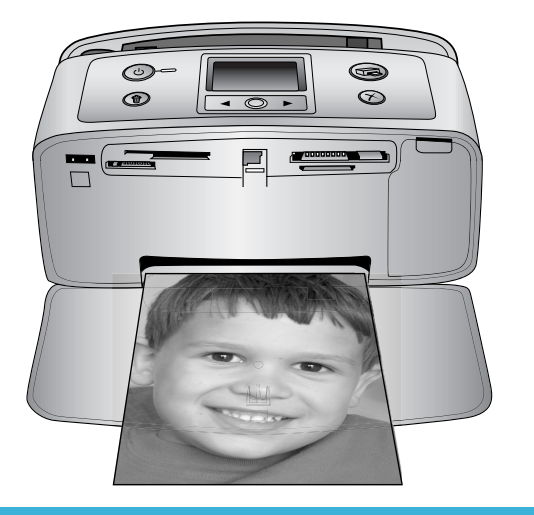

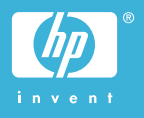

#### **זכויות יוצרים וסימני מסחר**

Copyright 2004 Hewlett-Packard © .Development Company, L.P

המידע הכלול במסמך זה נתון לשינויים ללא הודעה מוקדמת. אין לשכפל, לעבד או לתרגם מבלי לקבל רשות מראש בכתב, אלא כפי שמתירים זאת חוקי זכויות היוצרים.

#### **הודעה**

האחריות הבלעדית למוצרים ולשירותים של HP מפורטת בהצהרת האחריות המפורשת הנלווית לאותם מוצרים ושירותים. אין לפרש דבר מן האמור במסמך זה כהענקת אחריות נוספת. חברת HP לא תישא באחריות לשגיאות או השמטות מסיבות טכניות או בעקבות עריכה.

Hewlett-Packard Development חברת P.L ,Company. לא תישא באחריות לנזק מקרי או תוצאתי שיתרחש בהקשר עם או כתוצאה מהאספקה של מסמך זה ושל התוכנית שהוא מתאר, הביצועים שלהם או השימוש בהם.

#### **סימני מסחר**

HP, הלוגו של HP ו-Photosmart הם רכוש Hewlett-Packard Development .Company, L.P.

הלוגו של Digital Secure הוא סימן מסחר .SD Association של

Microsoft ו-Windows הם סימני מסחר רשומים של Corporation Microsoft.

CompactFlash , CF והלוגו של CF הם סימני מסחר של CompactFlash .Association (CFA)

, Memory Stick Duo , Memory Stick Memory Stick-ו Memory Stick PRO Duo PRO הם סימני מסחר או סימני מסחר רשומים של Corporation Sony.

MultiMediaCard הוא סימן מסחר של מגרמניה Infineon Technologies AG והוא מעוגן ברישיון ל-MultiMediaCard .(MMCA) Association

SmartMedia הוא סימן מסחר של Toshiba .Corporation

xD-Picture Card הוא סימו מסחר של Toshiba , Fuji Photo Film Co., Ltd. Olympus Optical Co., -ו Corporation .Ltd.

Mac, הלוגו של Mac ו-Macintosh הם סימני מסחר רשומים של Apple . Computer, Inc.

סימן המילה וסמלי הלוגו של Bluetooth הם בבעלות .Inc ,SIG Bluetooth וכל שימוש בסימנים Hewlett-Packard Company של אלה נעשה במסגרת רישיון.

PictBridge וסמל הלוגו של PictBridge הם סימני מסחר של Imaging & Camera .(CIPA) Products Association

מותגים אחרים והמוצרים שלהם הם סימני מסחר או סימני מסחר רשומים של בעליהם המתאימים.

> התוכנה המוטבעת במדפסת מבוססת בחלקה על העבודה של Independent .JPEG Group

זכויות היוצרים על תצלומים מסוימים המופיעים במסמך זה שמורות לבעליהן המקוריים.

#### **מספר זיהוי הדגם למטרות רגולציה: -0406SDGOA**

למטרות זיהוי רגולטורי, הוקצה למוצר שברשותך מספר דגם רגולטורי. מספר הדגם הרגולטורי של המוצר שברשותך הוא -0406SDGOA. אין לטעות בין מספר רגולטורי זה לבין השם השיווקי (מדפסת HP series 320 Photosmart (או מספר המוצר .(Q3414A)

#### **מידע בנושא בטיחות**

בעת השימוש במוצר זה, נקוט תמיד באמצעי הזהירות הבסיסיים כדי להפחית את הסיכון של פציעה עקב שריפה או התחשמלות.

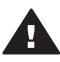

**אזהרה** כדי למנוע סכנת שריפה או התחשמלות, אל תחשוף מוצר זה לגשם או לכל סוג אחר של לחות.

- קרא והבן את כל ההוראות *במדריך ההתקנה של מדפסת HP* .*Photosmart*
- השתמש אך ורק בשקע חשמל מוארק בעת חיבור היחידה למקור חשמל. אם אינך יודע אם השקע מוארק, בדוק זאת בעזרת טכנאי מוסמך.
	- שים לב לכל האזהרות וההוראות המסומנות על המוצר.
- לפני ניקוי המוצר, נתק אותו משקעים בקיר.
	- אל תתקין מוצר זה ואל תשתמש בו בקרבת מים או כאשר אתה רטוב.
	- התקן את המוצר בצורה בטוחה על משטח יציב.
- התקן את המוצר במיקום מוגן, שבו אין אפשרות שמישהו ידרוך על הכבל, ייתקל בו וימעד, או שהכבל יינזק.
- אם המוצר אינו פועל באופן תקין, עיין במידע לגבי פתרון תקלות במערכת העזרה על המסך של מדפסת HP .Photosmart
- בתוך התקן זה לא קיימים חלקים לטיפול המשתמש. פנה לשירות על- ידי צוות שירות מוסמך.
- השתמש במוצר באזור מאוורר היטב.

# תוכן עניינים

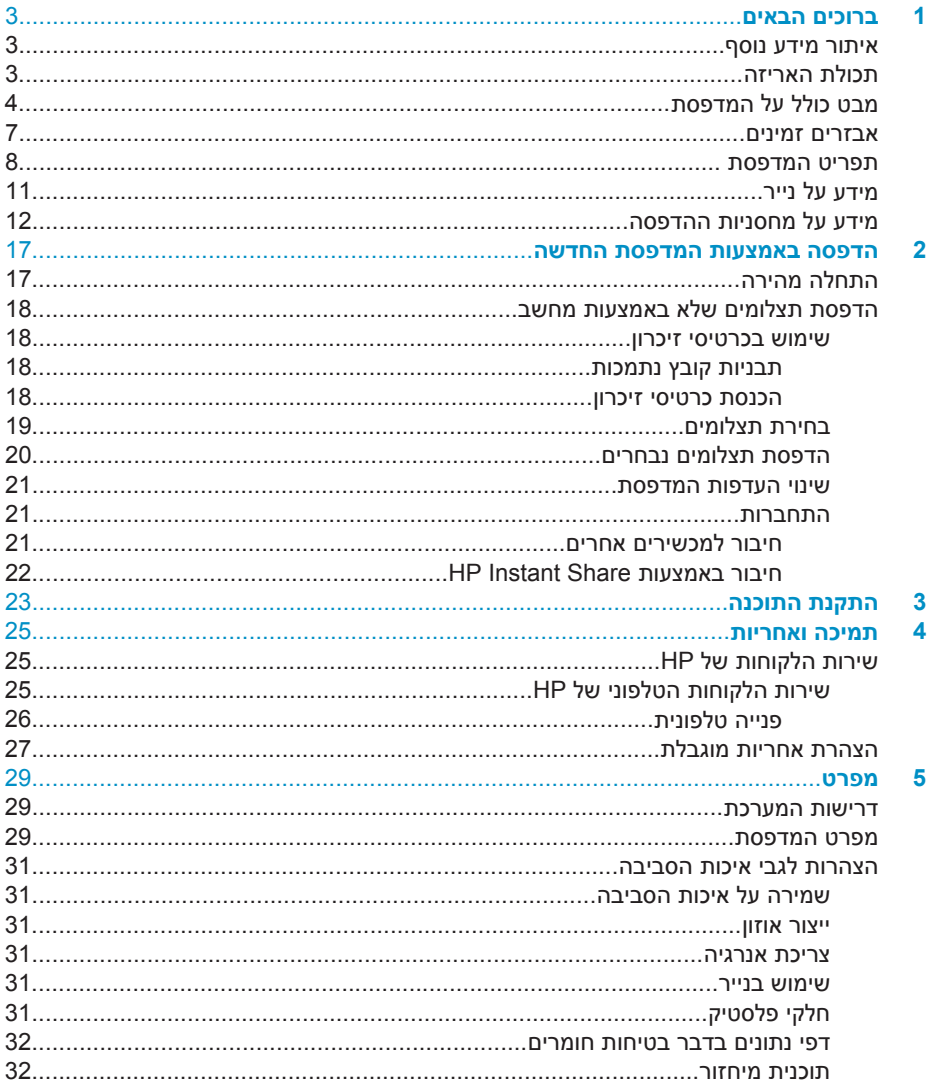

# **1 ברוכים הבאים**

<span id="page-4-0"></span>תודה שרכשת מדפסת series 320 Photosmart HP !באמצעות מדפסת התצלומים הקומפקטית החדשה, תוכל להדפיס בקלות תצלומים יפהפיים, עם או בלי מחשב.

# **איתור מידע נוסף**

למדפסת החדשה שברשותך נלווים חומרי התיעוד הבאים:

- **מדריך ההתקנה**: *מדריך ההתקנה של המדפסת series 320 Photosmart HP* מסביר כיצד לחבר את המדפסת ולהדפיס את התצלום הראשון.
- **מדריך למשתמש**: *המדריך למשתמש של המדפסת series 320 Photosmart HP* מתאר את המאפיינים הבסיסיים של המדפסת, מסביר כיצד להשתמש במדפסת מבלי לחברה למחשב וכולל מידע לגבי פתרון בעיות חומרה. מדריך זה זמין במתכונת מקוונת בתקליטור התוכנה. ראה התקנת [התוכנה](#page-24-0).
- **מדריך העזר**: *מדריך העזר למדפסת series 320 Photosmart HP* הוא החוברת שאתה קורא כעת. הוא מספק מידע בסיסי אודות המדפסת, ובכלל זה חיבור והתקנה, הפעלה, תמיכה טכנית ואחריות. לקבלת הוראות מפורטות, עיין ב*מדריך למשתמש*.
- **מערכת העזרה של מדפסת Photosmart HP**: מערכת העזרה על המסך למדפסת HP Photosmart מתארת את אופן השימוש במדפסת עם מחשב וכוללת מידע על פתרון בעיות תוכנה.

לאחר ההתקנה של תוכנת מדפסת Photosmart HP במחשב, תוכל לעיין במערכת העזרה על המסך:

- **PC Windows**: מתפריט **התחל**, בחר **תוכניות** (במערכת XP Windows, בחר **כל** < **Photosmart 320, 370, 7400, 7800, 8100, 8400, 8700 series** < **HP** < (**התוכניות** .**Photosmart Help**
	- **HP** < **Library** בחר מכן ולאחר Finder-ב **Mac Help** < **Help** בחר :**Macintosh** .**Photosmart Printer Help for Macintosh**

# **תכולת האריזה**

אריזת המדפסת מכילה את הפריטים הבאים:

- HP Photosmart 320 series מדפסת
- *מדריך ההתקנה למדפסת series 320 Photosmart HP*
	- *מדריך העזר למדפסת series 320 Photosmart HP*
- תקליטור התוכנה של המדפסת series 320 Photosmart HP) בארצות/אזורים מסוימים ייתכנו מספר תקליטורים)
	- נייר תצלומים וכרטיסיות אינדקס לדוגמה
	- מחסנית הדפסה בשלושה צבעים של HP
	- ספק כוח (ספקי הכוח עשויים להיות שונים זה מזה במראה או לכלול כבל חשמל נוסף)

**הערה** תכולת האריזה עשויה להשתנות בהתאם למדינה/אזור.

# **מבט כולל על המדפסת**

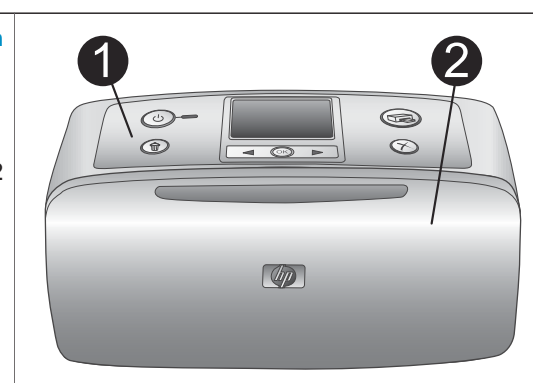

#### **חזית המדפסת**

# 1 **לוח הבקרה**

<span id="page-5-0"></span>מכאן תוכל לשלוט בפונקציות הבסיסיות של המדפסת.

2 **מגש הפלט (סגור)**

פתח את המגש כדי להדפיס, כדי להכניס כרטיס זיכרון או כדי לחבר מצלמה דיגיטלית תואמת.

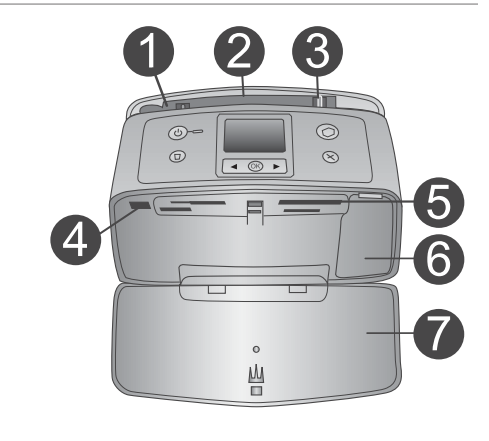

#### **חזית המדפסת, מבט מבפנים**

- 1 **מגש הקלט** טען נייר במגש זה.
- 2 **מאריך מגש הקלט** משוך את המאריך החוצה כמשענת לנייר.
- 3 **גובל רוחב הנייר** להצבה נכונה של הנייר, הסט את הגובל לרוחב הנוכחי של הנייר.
- 4 **יציאת מצלמה** חבר מצלמה דיגיטלית תואמת טכנולוגיית PictBridge ליציאה זו או למתאם HP האופציונלי לתקשורת אלחוטית בתקן Bluetooth.
- 5 **חריצים לכרטיסי זיכרון** הכנס כרטיסי זיכרון לחריצים אלה. ראה [הכנסת](#page-19-0) [כרטיסי](#page-19-0) זיכרון.
	- 6 **דלת מחסניות ההדפסה** פתח כדי להכניס או להוציא מחסנית הדפסה.
		- 7 **מגש הפלט (פתוח)**

המדפסת פולטת את התצלומים המודפסים לכאן.

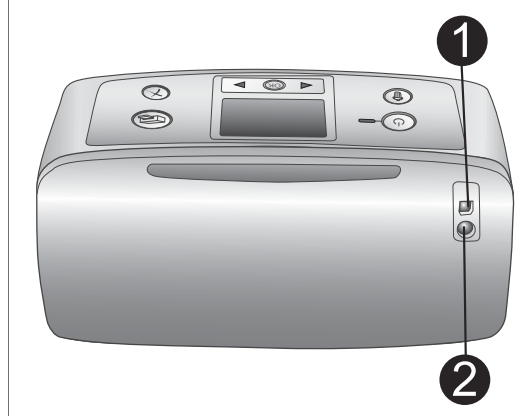

#### **גב המדפסת**

#### 1 **יציאת USB**

השתמש ביציאה זו כדי לחבר את המדפסת למחשב או למצלמה דיגיטלית של HP להדפסה ישירה.

#### 2 **שקע כבל החשמל**

חבר את כבל החשמל כאן.

# **נוריות חיווי**

#### 1 **נורית ההפעלה**

- ירוקה: המדפסת מופעלת
- ירוקה ומהבהבת: המדפסת עסוקה
- אדומה ומהבהבת: דרושה התערבות המשתמש

#### 2 **נורית כרטיס הזיכרון**

הנורית מציינת את סטטוס כרטיס הזיכרון. ראה שימוש [בכרטיסי](#page-19-0) זיכרון.

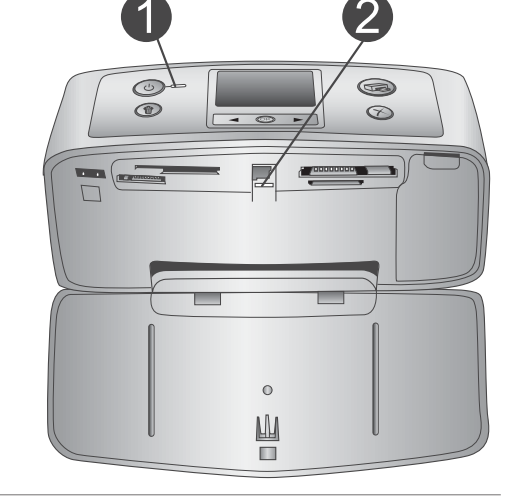

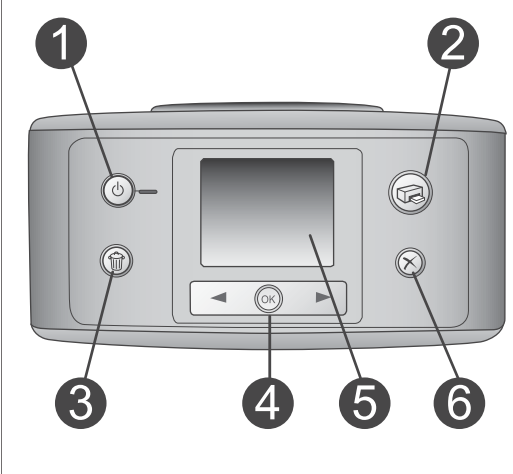

#### **לוח הבקרה**

- 1 **On) הפעלה)** לחץ כדי להפעיל או לכבות את המדפסת.
- 2 **Print) הדפסה)** לחץ כדי להדפיס תצלומים נבחרים מכרטיס זיכרון.
	- 3 **Delete) מחיקה)** לחץ כדי למחוק את התצלומים שנבחרו מכרטיס זיכרון.
	- 4 **לחצני Photos Select) בחר תצלומים)** השתמש בחצים כדי לגלול בין התמונות בכרטיס זיכרון או לנווט בתפריט המדפסת. לחץ על **OK** (אישור) כדי לבחור תצלום או אפשרות תפריט.
		- 5 **מסך המדפסת** צפה בתצלומים ובתפריטים כאן. 6 **ביטול**

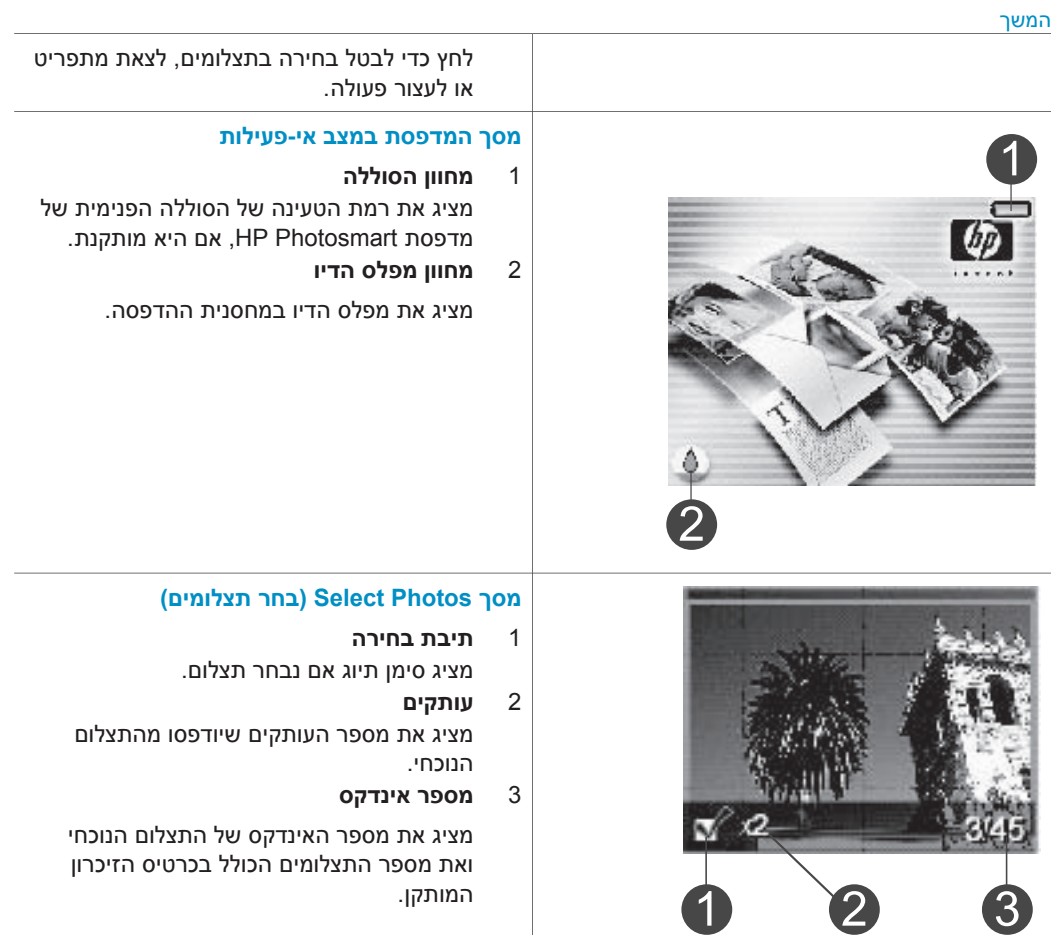

פרק 1

המשך

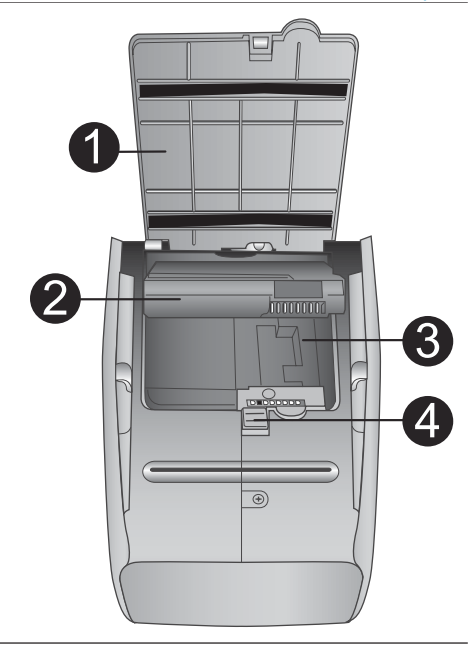

#### **תא הסוללה הפנימית**

#### 1 **מכסה תא הסוללה**

<span id="page-8-0"></span>פתח מכסה זה בתחתית המדפסת כדי להכניס את הסוללה הפנימית האופציונלית HP .Photosmart

2 **סוללה פנימית Photosmart HP**) מספר דגם: (Q5599A

באמצעות סוללה טעונה במלואה ניתן להדפיס כ 75- תצלומים. יש לרכוש את הסוללה בנפרד.

- 3 **תא הסוללה הפנימית** הכנס כאן את הסוללה הפנימית האופציונלית HP .Photosmart
	- 4 **לחצן תא הסוללה**

הסט את הלחצן כדי לשחרר את מכסה התא.

## **אבזרים זמינים**

ישנם מספר אבזרים המיועדים לשימוש במדפסת series 320 Photosmart HP והמשפרים את הניידות שלה לצורך הדפסה בכל מקום ובכל עת. האיורים להמחשה בלבד.

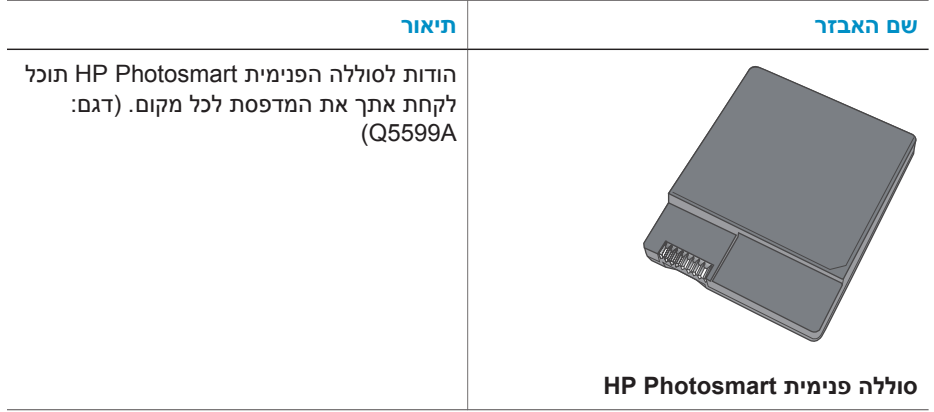

<span id="page-9-0"></span>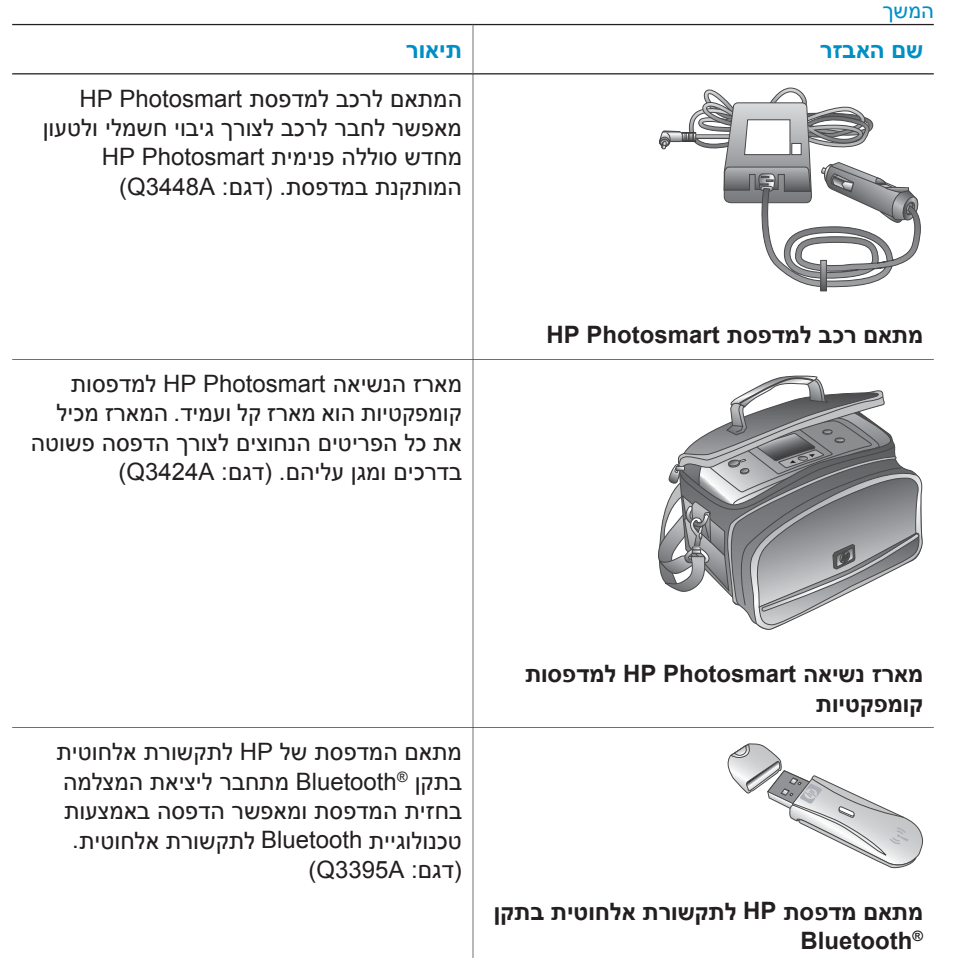

#### **תפריט המדפסת**

פרק 1

תפריט המדפסת מכיל מאפיינים רבים לכוונון הגדרות ברירת המחדל, בקרה על איכות ההדפסה ושימוש באפקטים מיוחדים.

#### **שימוש בתפריט המדפסת**

- 1 אם מותקן במדפסת כרטיס זיכרון, הוצא אותו.
- 2 לחץ על או על בלוח הבקרה של המדפסת לצורך גישה אל תפריט המדפסת.

#### **ניווט בתפריט המדפסת**

- לחץ על או על כדי לגלול בין אפשרויות התפריט המוצגות על מסך המדפסת. פריטי תפריט שאינם זמינים מופיעים באפור.
	- לחץ על **OK**) אישור) כדי לפתוח תפריט או לבחור באפשרות כלשהי.
		- לחץ על **Cancel**) ביטול) כדי לצאת מהתפריט הנוכחי.

לקבלת הסבר מפורט יותר על האפשרויות בתפריט המדפסת, עיין *במדריך למשתמש של המדפסת series 320 Photosmart HP*) קובץ PDF (הזמין בתקליטור התוכנה שצורף למדפסת.

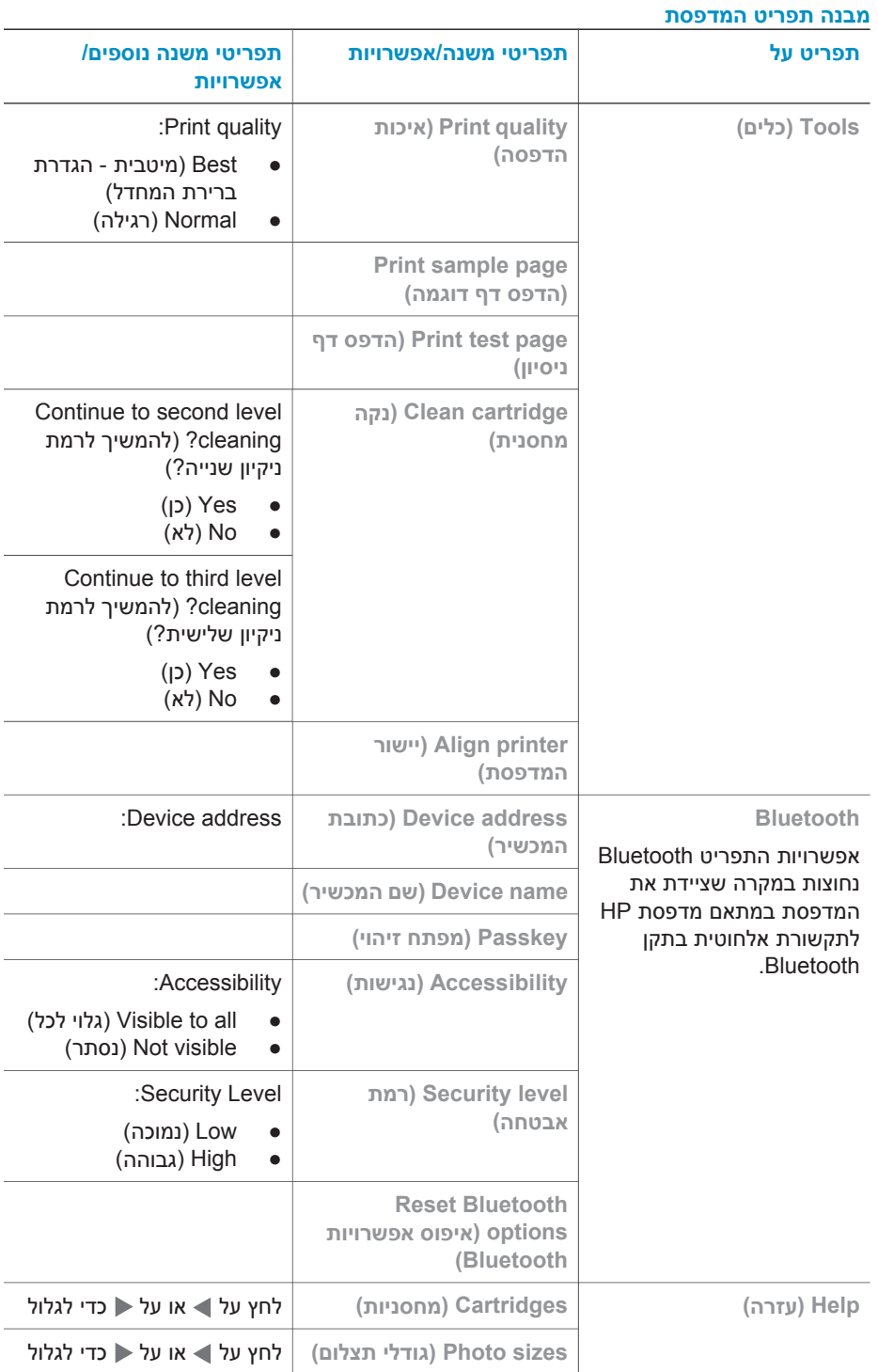

#### **9 מדריך העזר למדפסת series 320 Photosmart HP**

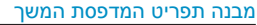

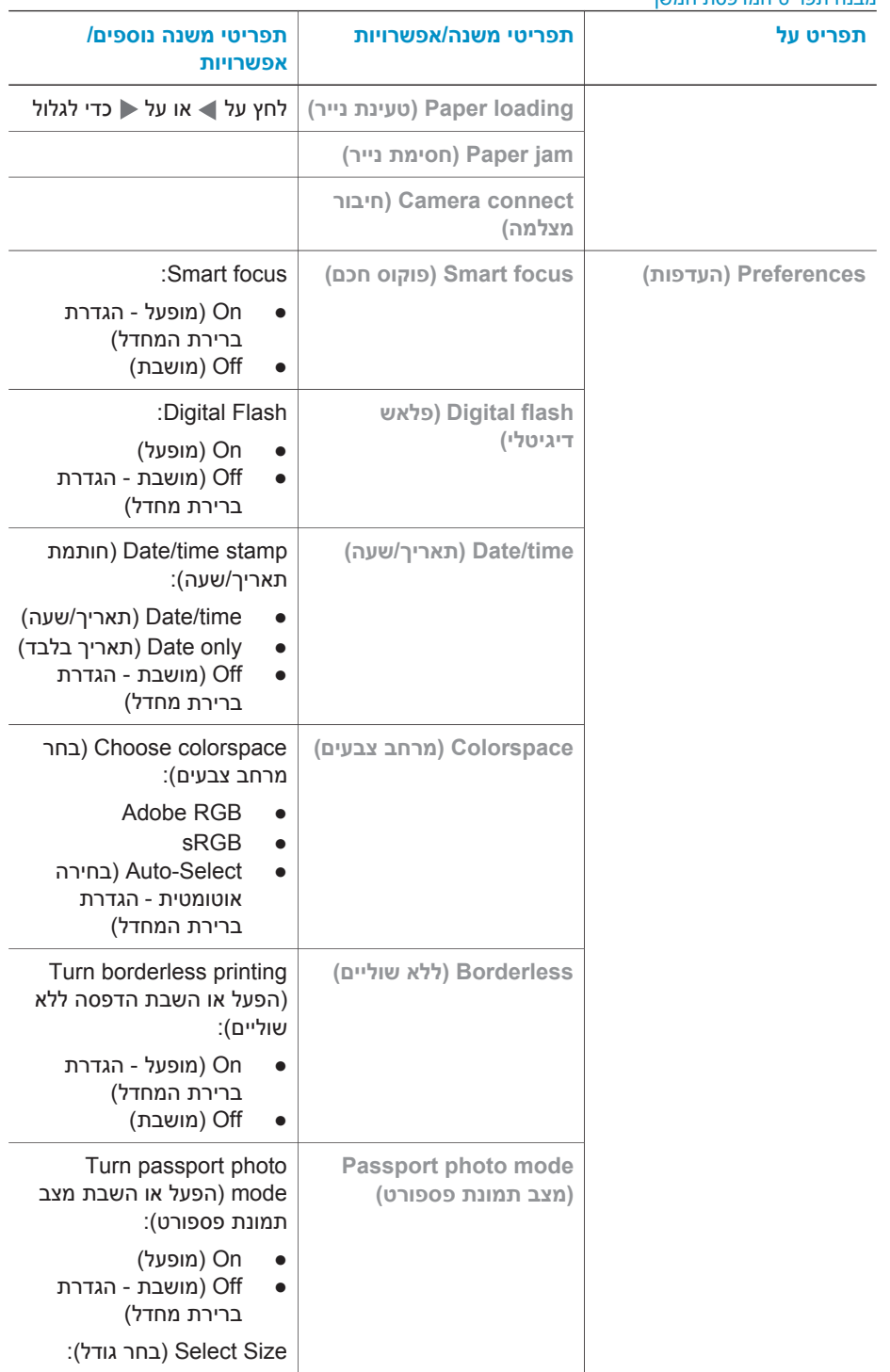

<span id="page-12-0"></span>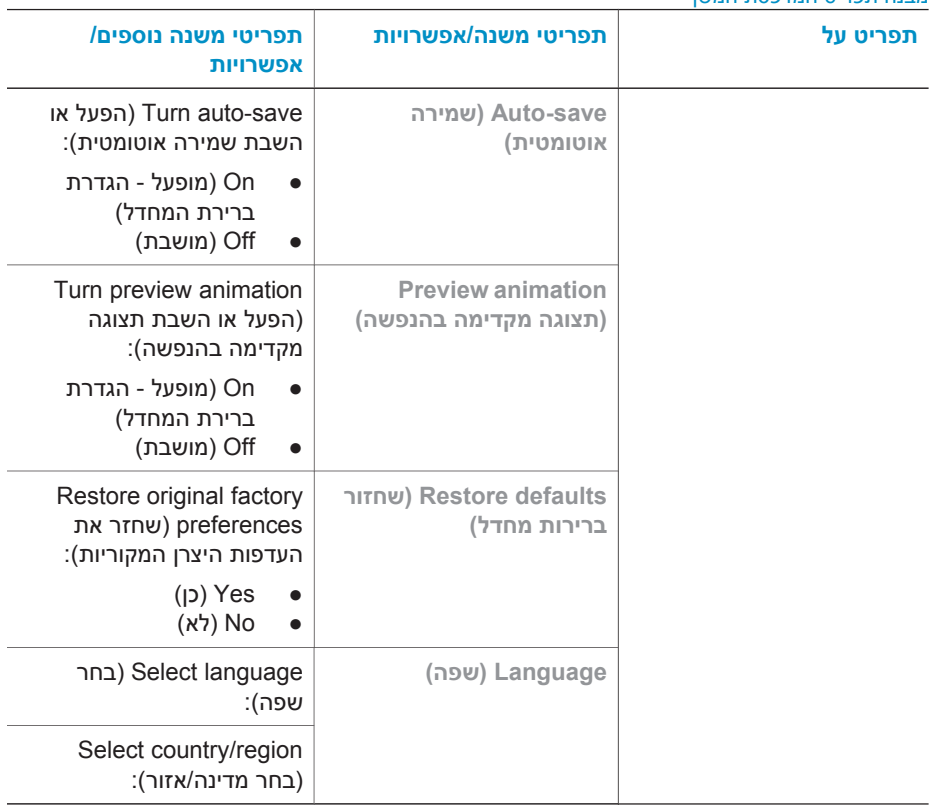

# **מידע על נייר**

ניתן להדפיס על נייר תצלומים, על נייר רגיל או על כרטיסיות אינדקס. המדפסת תומכת בנייר מהסוגים ובגדלים הבאים:

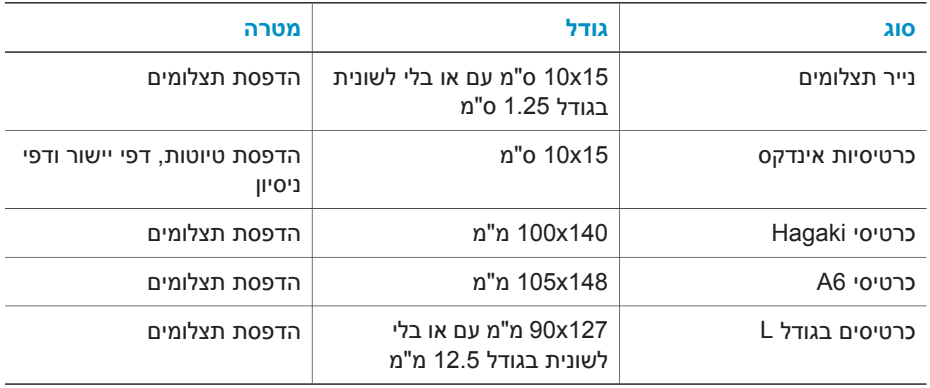

#### **טעינת נייר**

<span id="page-13-0"></span>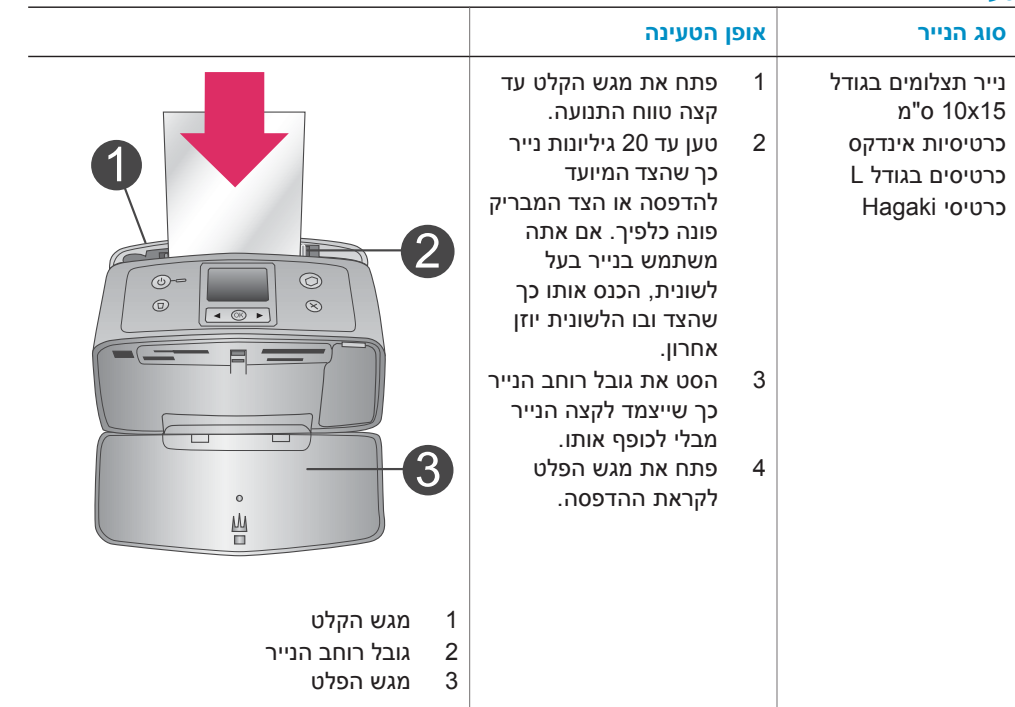

# **מידע על מחסניות ההדפסה**

במדפסת series 320 Photosmart HP ניתן להדפיס תצלומים בצבעים ובשחור-לבן. HP מספקת סוגים שונים של מחסניות הדפסה, כך שתוכל לבחור את המחסנית המתאימה ביותר לפרוייקט שלך. מספר המחסנית משתנה בהתאם למדינה/אזור. בחר את מספר המחסנית המתאים למדינה/אזור שלך.

לתוצאות הדפסה מיטביות, HP ממליצה על שימוש במחסניות הדפסה של HP בלבד. הכנסת מחסנית שאינה מופיעה בטבלה זו עשויה לבטל את תוקפה של האחריות הניתנת למדפסת.

להפקת תצלומים באיכות הגבוהה ביותר, פעל בהתאם להנחיות הבאות:

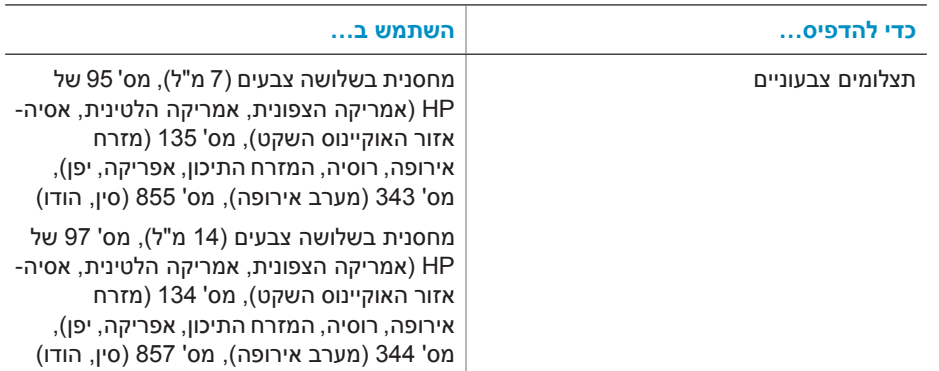

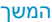

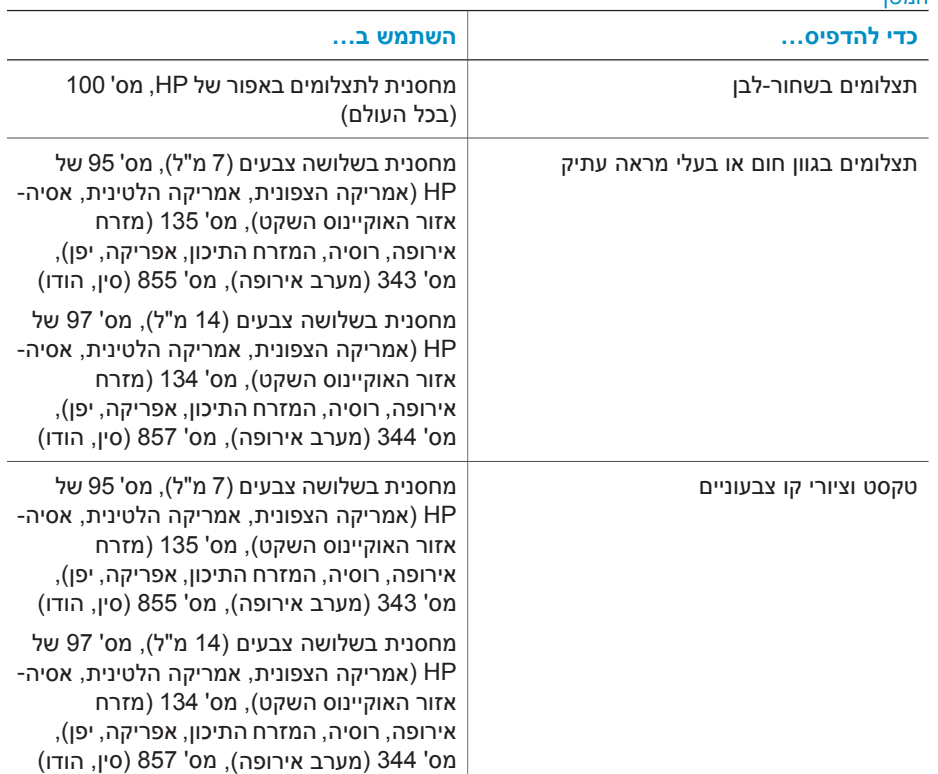

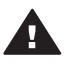

**התראה** הקפד להשתמש במחסנית ההדפסה המתאימה. לתשומת לבך, HP ממליצה שלא לבצע שינויים במחסניות ההדפסה של HP או למלא אותן מילוי חוזר. נזק שייגרם בעקבות ביצוע שינויים במחסניות של HP או בעקבות מילוי חוזר שלהן אינו מכוסה במסגרת האחריות של HP.

לאיכות הדפסה מיטבית, HP ממליצה להתקין את כל מחסניות ההדפסה המחסריות לפני התאריך המוטבע על האריזה.

# **הכנסה או החלפה של מחסנית ההדפסה**

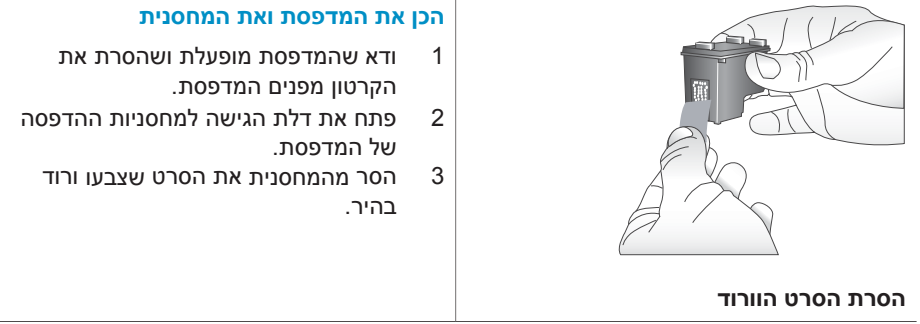

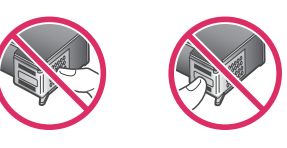

**אין לגעת כאן**

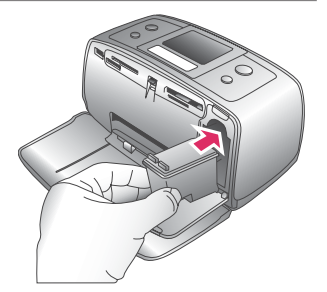

#### **הכנס את המחסנית**

- 1 אם אתה מחליף מחסנית, דחף את המחסנית כלפי מטה ומשוך אותה החוצה מהתושבת כדי להוציאה.
- 2 החזק את המחסנית החלופית כך שהתווית מופנית מעלה. החלק את המחסנית בזווית קלה לתוך התושבת, כך שמגעי הנחושת ייכנסו תחילה. דחף את המחסנית עד שתינעל במקומה בנקישה.
- 3 סגור את דלת הגישה למחסניות ההדפסה.

במסך המדפסת יופיע סמל המציג את מפלס הדיו המשוער במחסנית המותקנת (,100% ,75% ,50% 25% וכמעט ריקה). אם המחסנית אינה מחסנית מקורית של HP, סמל מפלס הדיו לא יופיע.

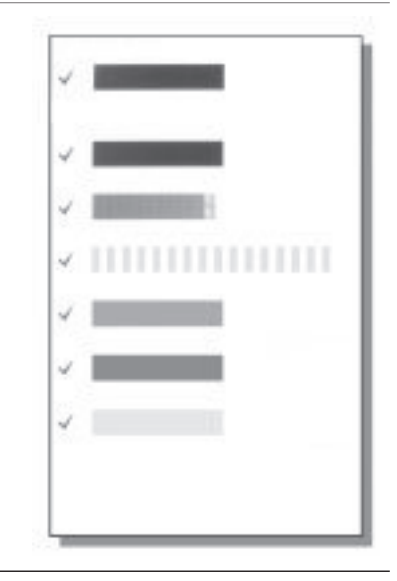

בכל פעם שתתקין או תחליף מחסנית הדפסה, תופיע הודעה במסך המדפסת ובה תתבקש לטעון נייר רגיל כך שהמדפסת תוכל ליישר את המחסנית. פעולה זו תבטיח הדפסה באיכות גבוהה.

#### **ישר את המחסנית**

- 1 טען נייר במגש הקלט ולחץ על **OK**) אישור).
- 2 ליישור המחסנית, פעל בהתאם להוראות שמופיעות על המסך.

ראה ישר את המחסנית.

#### **כאשר מחסנית הדפסה אינה בשימוש**

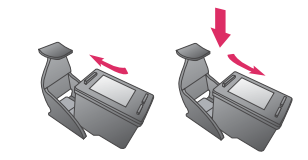

כאשר אתה מוציא מחסנית הדפסה מהמדפסת, אחסן אותה במגן מחסניות הדפסה. המגן מונע את התייבשות הדיו. אחסון לקוי של המחסנית עלול לגרום לתקלה של המחסנית.

במדינות/אזורים מסוימים, מגן המחסניות אינו מצורף למדפסת, אך הוא נלווה אל המחסנית להדפסת תצלומים באפור הניתנת לרכישה בנפרד. במדינות/אזורים אחרים, המגן מצורף למדפסת.

← כדי להכניס מחסנית לתוך המגן, החלק את המחסנית אל תוך אריזת המגן בזווית קלה, עד שתיכנס למקומה בנקישה.

# <span id="page-18-0"></span>**2 הדפסה באמצעות המדפסת החדשה**

באמצעות המדפסת החדשה תוכל להדפיס בקלות תצלומים באיכות גבוהה לעצמך, למשפחה ולחברים. סעיף זה מהווה מדריך 'התחלה מהירה' להדפסה, והוא כולל הוראות מפורטות לגבי השימוש בכרטיסי זיכרון, בחירת תצלומים ועוד.

# **התחלה מהירה**

הדפסת תצלומים היא עניין של קלי-קלות! כך תוכל לעשות את זה.

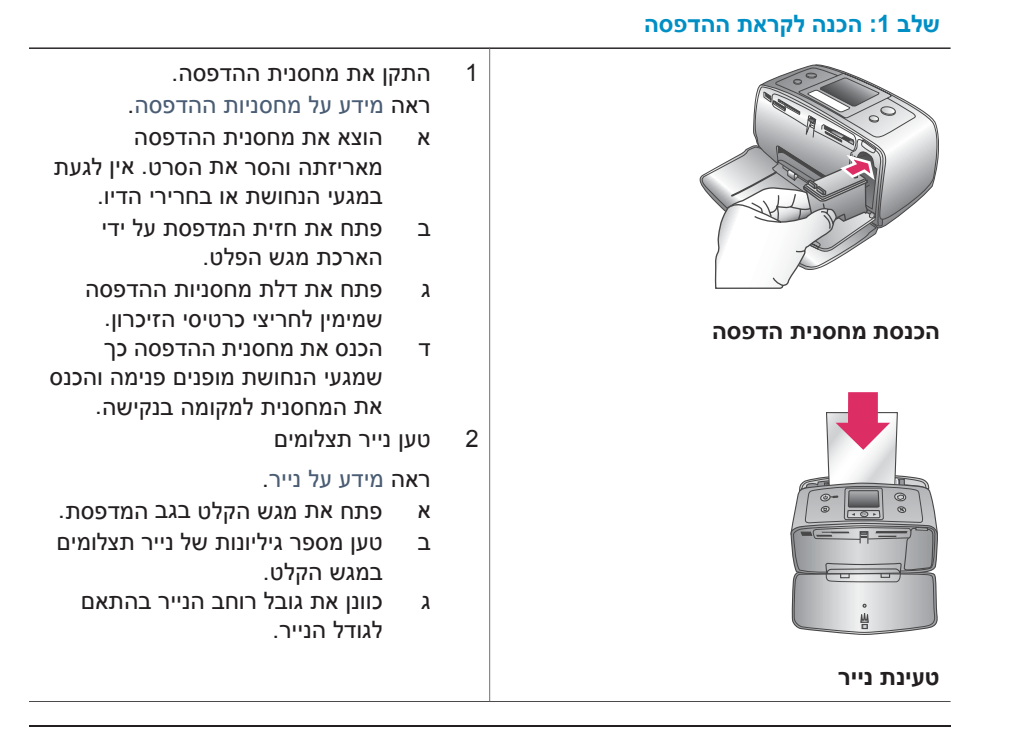

#### **שלב :2 בחירת תצלומים**

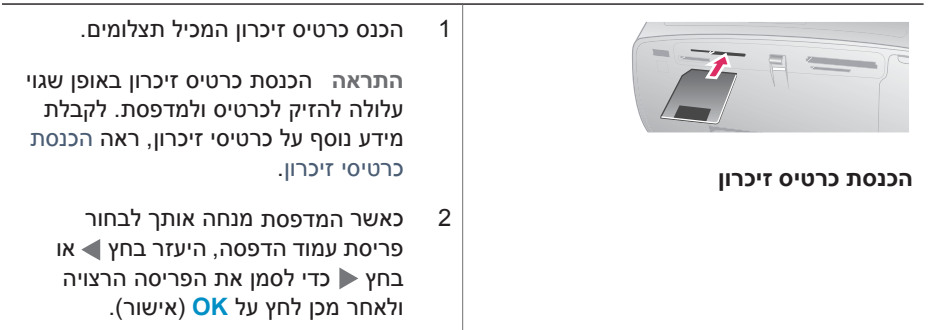

המשך

<span id="page-19-0"></span>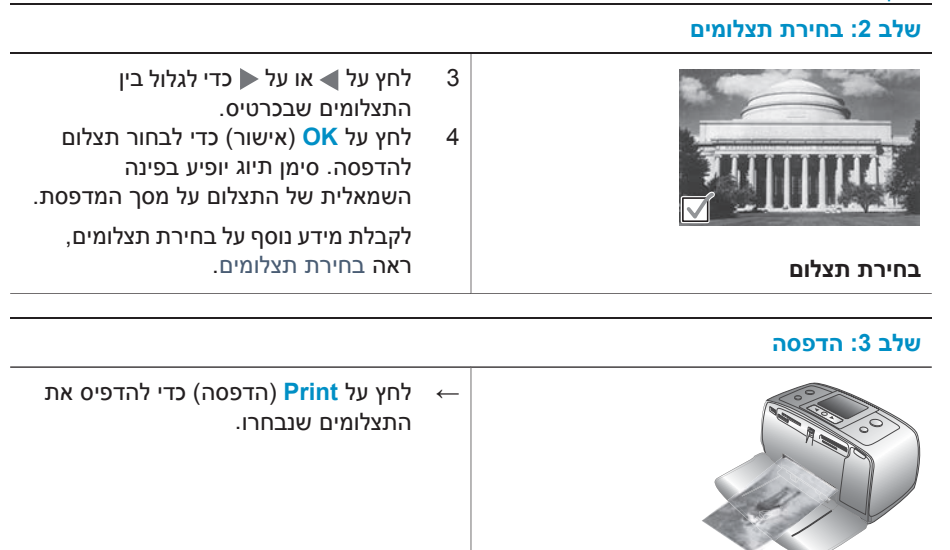

## **הדפסת תצלומים שלא באמצעות מחשב**

באמצעות המדפסת series 320 Photosmart HP אפשר להדפיס תצלומים אפילו מבלי להתקרב למחשב.

#### **שימוש בכרטיסי זיכרון**

**הדפסת תצלומים**

לאחר שצילמת תמונות באמצעות מצלמה דיגיטלית, תוכל להוציא את כרטיס הזיכרון מהמצלמה ולהכניסו למדפסת כדי לצפות בתצלומים ולהדפיס אותם. המדפסת יכולה לקרוא את הסוגים הבאים , Secure Digital™ , MultiMediaCard™ , Memory Sticks , CompactFlash™ :זיכרון כרטיסי של SmartMedia™ xD-Picture Card וכן TM .נתמך אינו Microdrive .

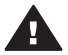

**התראה** שימוש בכרטיס זיכרון מסוג אחר עלול להזיק לכרטיס הזיכרון ולמדפסת.

כדי ללמוד על דרכים אחרות להעברת תצלומים ממצלמה דיגיטלית למדפסת, ראה [התחברות](#page-22-0).

#### **תבניות קובץ נתמכות**

המדפסת יכולה לזהות ולהדפיס קבצים בתבניות הבאות מתוך כרטיס זיכרון: JPEG , TIF לא דחוס, שברשותך הדיגיטלית המצלמה אם .MPEG-1-ו Motion-JPEG QuickTime , Motion JPEG AVI שומרת תצלומים וסרטוני וידאו בתבניות קובץ אחרות, שמור את הקבצים במחשב והדפס אותם באמצעות תוכנה. לקבלת מידע נוסף, עיין במערכת העזרה על המסך.

#### **הכנסת כרטיסי זיכרון**

לאחר שצילמת תמונות באמצעות מצלמה דיגיטלית, הוצא את כרטיס הזיכרון מהמצלמה והכנס אותו למדפסת.

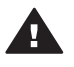

<span id="page-20-0"></span>**התראה** אל תשלוף החוצה כרטיס זיכרון כל עוד נורית כרטיס הזיכרון מהבהבת. הסרת כרטיס בעת שמתבצעת גישה אליו עלולה להזיק למדפסת או לכרטיס הזיכרון, או לפגום בנתונים המאוחסנים בו.

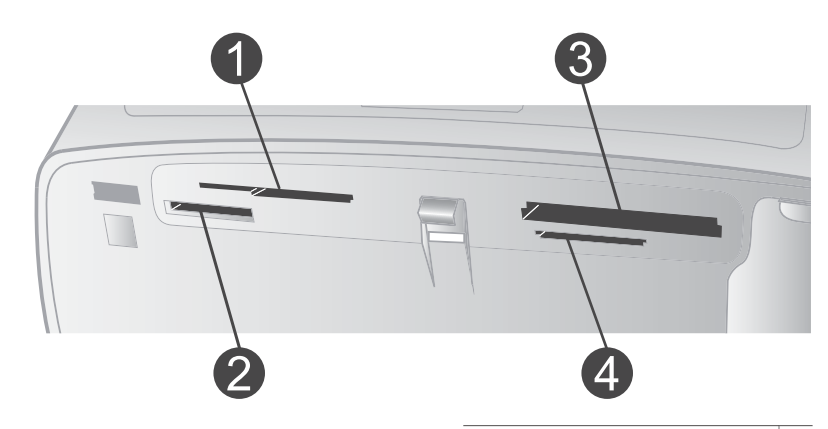

- SmartMedia, xD-Picture Card | 1
	- Memory Sticks 2
	- CompactFlash 3
- MultiMediaCard, Secure Digital 4
- 1 אם בחריצים המיועדים לכרטיסי זיכרון כבר הוכנסו כרטיסים כלשהם, הוצא אותם. ניתן להכניס כרטיס אחד בלבד בכל פעם.
	- 2 מצא את החריץ המתאים לכרטיס הזיכרון שברשותך.
- 3 הכנס את כרטיס הזיכרון לתוך החריץ כך שמגעי הנחושת פונים מטה או שהנקבים המתכתיים פונים כלפי המדפסת.
	- 4 דחף את כרטיס הזיכרון לתוך המדפסת בעדינות עד שייעצר.

המדפסת תקרא את כרטיס הזיכרון, תנחה אותך לבחור פריסת עמוד ותציג את התצלום הראשון המאוחסן בכרטיס. אם בחרת תצלומים מהכרטיס באמצעות המצלמה הדיגיטלית, המדפסת תשאל אותך אם ברצונך להדפיס את התצלומים שנבחרו באמצעות המצלמה.

#### **בחירת תצלומים**

באפשרותך לבחור בתצלום אחד או במספר תצלומים להדפסה באמצעות לוח הבקרה של המדפסת.

#### **בחירת תצלום**

- 1 הכנס כרטיס זיכרון.
- 2 לחץ על או על כדי לסמן את פריסת התצלום הרצויה ולאחר מכן לחץ על **OK**) אישור).
	- 3 לחץ על או על כדי לנווט אל התצלום המיועד להדפסה.

**עצה** כדי לעבור במהירות בין התצלומים, לחץ לחיצה רצופה על או על .

- 4 לחץ על **OK**) אישור) כדי לבחור את התצלום הנראה במסך המדפסת. סימן תיוג יופיע בפינה השמאלית התחתונה של מסך המדפסת. הסימן מציין כי התצלום נבחר להדפסה. לחץ על **OK**) אישור) מספר פעמים כדי להדפיס מספר עותקים של התצלום. לצד סימן התיוג יופיע מספר המציין את מספר העותקים שיודפסו. לחץ על **Cancel**) ביטול) כדי להפחית את מספר העותקים באחד.
	- 5 כדי לבחור תצלומים נוספים, חזור על צעדים 3ו.-4

#### **בחירת כל התצלומים**

<span id="page-21-0"></span>← לחץ לחיצה רצופה על **OK** עד שתופיע במסך המדפסת הודעה על כך שכל התצלומים נבחרו.

#### **ביטול בחירה בתצלום**

- 1 לחץ על או על כדי לנווט אל התצלום שברצונך לבטל את הבחירה בו.
	- 2 לחץ על **Cancel**) ביטול).

פעולת ביטול הבחירה של תצלומים אינה מוחקת אותם מכרטיס הזיכרון.

#### **ביטול בחירה בכל התצלומים**

← אם כל התצלומים נבחרו, לחץ לחיצה רצופה על **OK** עד שתופיע במסך המדפסת הודעה על כך שבוטלה בחירת כל כל התצלומים.

#### **הדפסת תצלומים נבחרים**

באפשרותך להדפיס תצלומים מתוך כרטיס זיכרון או ישירות ממצלמה דיגיטלית להדפסה ישירה של HP או ממצלמה דיגיטלית בטכנולוגיית PictBridge.

#### **הדפסת תצלומים שאינם מסומנים**

- 1 הכנס כרטיס זיכרון.
- 2 לחץ על → או על ← כדי לבחור פריסה:
	- הדפסת תצלום אחד לגיליון
	- הדפסת שני תצלומים לגיליון
	- הדפסת ארבעה תצלומים לגיליון
		- 3 לחץ על **OK**) אישור).

המדפסת עשויה לסובב את התצלומים כדי שיתאימו לפריסת ההדפסה הנוכחית.

- 4 לחץ על **OK**) אישור) פעם אחת עבור כל עותק של התצלום הנוכחי שברצונך להדפיס. לחץ על **Cancel**) ביטול) כדי להפחית את מספר העותקים באחד.
	- 5 לחץ על **Print**) הדפסה).

#### **הדפסת תצלומים שנבחרו במצלמה**

- 1 הכנס כרטיס זיכרון המכיל תצלומים שנבחרו במצלמה (DPOF(.
- 2 כאשר תישאל אם ברצונך להדפיס את התצלומים שנבחרו במצלמה, לחץ על **Yes** ולאחר מכן על .**OK**

#### **הדפסה ממצלמת PictBridge**

- 1 הפעל את המצלמה הדיגיטלית בטכנולוגיית PictBridge ובחר את התצלומים שברצונך להדפיס.
	- 2 ודא שהמצלמה נמצאת במצב PictBridge ולאחר מכן חבר אותה ליציאת המצלמה בחזית המדפסת באמצעות כבל ה- USB שצורף למצלמה.

לאחר שהמדפסת תזהה את מצלמת ה-PictBridge, יודפסו התצלומים שנבחרו.

#### **הדפסה ממצלמה של HP להדפסה ישירה**

- 1 הפעל את המצלמה הדיגיטלית להדפסה ישירה של HP ובחר את התצלומים שברצונך להדפיס.
	- 2 חבר את המצלמה ליציאת ה- USB שבגב המדפסת בעזרת כבל ה- USB שצורף למצלמה.
		- 3 פעל בהתאם להוראות המופיעות על מסך המצלמה.

#### **שינוי העדפות המדפסת**

<span id="page-22-0"></span>שנה את הגדרות ברירת המחדל של המדפסת בהתאם להעדפות האישיות שלך. לשם כך, השתמש בתפריט המדפסת בלוח הבקרה של המדפסת. העדפות המדפסת הן הגדרות גלובליות. הן חלות על כל תצלום שתדפיס. לרשימה מלאה של ההעדפות הזמינות והגדרות ברירת המחדל שלהן, ראה תפריט [המדפסת](#page-9-0).

שנה את העדפות המדפסת באמצעות הנוהל הכללי הבא.

- 1 אם מותקן במדפסת כרטיס זיכרון, הוצא אותו.
- 2 לחץ על או על בלוח הבקרה של המדפסת לצורך גישה אל תפריט המדפסת.
	- 3 בחר באפשרות **Preferences**) העדפות) ולאחר מכן לחץ על **OK**.
		- 4 בחר בהעדפה שברצונך לשנות ולאחר מכן לחץ על **OK**.
			- 5 בחר בהגדרה הרצויה ולאחר מכן לחץ על **OK**.

#### **התחברות**

השתמש במדפסת כדי להיות מחובר למכשירים ולאנשים אחרים.

#### **חיבור למכשירים אחרים**

מדפסת זו מציעה מספר דרכים להתחברות למחשבים או למכשירים אחרים. כל סוג של חיבור מאפשר לך לעשות דברים שונים.

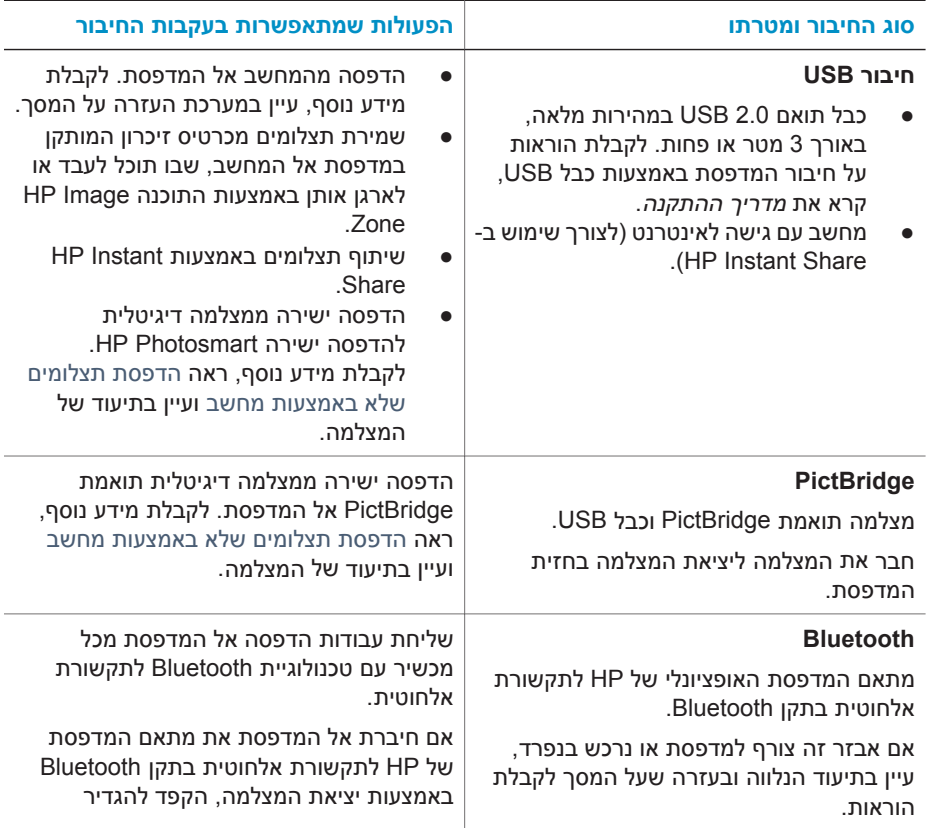

<span id="page-23-0"></span>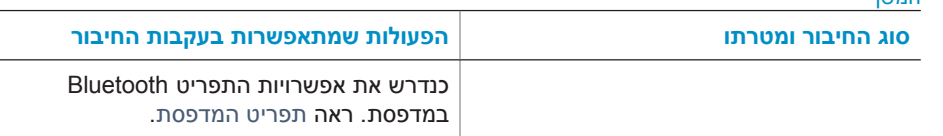

#### **HP Instant Share באמצעות חיבור**

השתמש ב-Share Instant HP כדי לחלוק תצלומים עם חברים וקרובי משפחה באמצעות דואר אלקטרוני, אלבומים מקוונים או שירות מקוון לגימור תצלומים. יש לחבר את המדפסת למחשב בעל גישה לאינטרנט באמצעות כבל USB ולהתקין את כל תוכנות HP הנחוצות. אם תנסה להשתמש ב- Share Instant HP ולא התקנת או הגדרת את כל התוכנות הנדרשות, תופיע הודעה שתנחה אותך לבצע את הצעדים הנדרשים. ראה התקנת [התוכנה](#page-24-0).

#### **שימוש ב-Share Instant HP לצורך שליחת תצלומים**

- 1 הכנס כרטיס זיכרון המכיל את התצלומים שברצונך לשלוח.
- 2 שמור את התצלומים במחשב בהתאם להנחיות שיופיעו במחשב.
- 3 השתמש במאפייני Share Instant HP הכלולים בתוכנה Zone Image HP כדי לחלוק את תצלומיך עם אחרים.

לקבלת מידע נוסף על השימוש ב-Share Instant HP, עיין במערכת העזרה שעל המסך של HP .Image Zone

המשך

# **3 התקנת התוכנה**

המדפסת מגיעה עם תוכנות אופציונליות שניתן להתקין במחשב. ואלה הן התוכנות:

#### **התוכנות הנלוות:**

<span id="page-24-0"></span>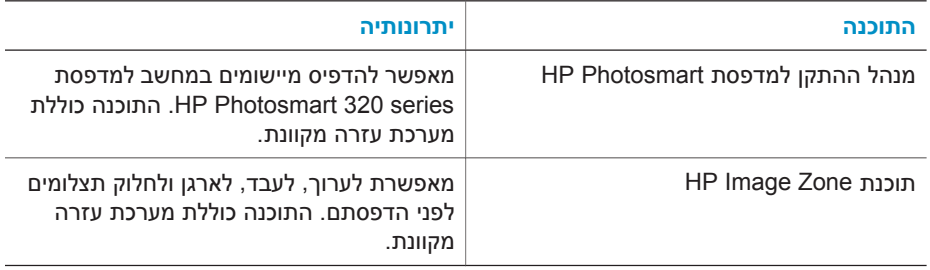

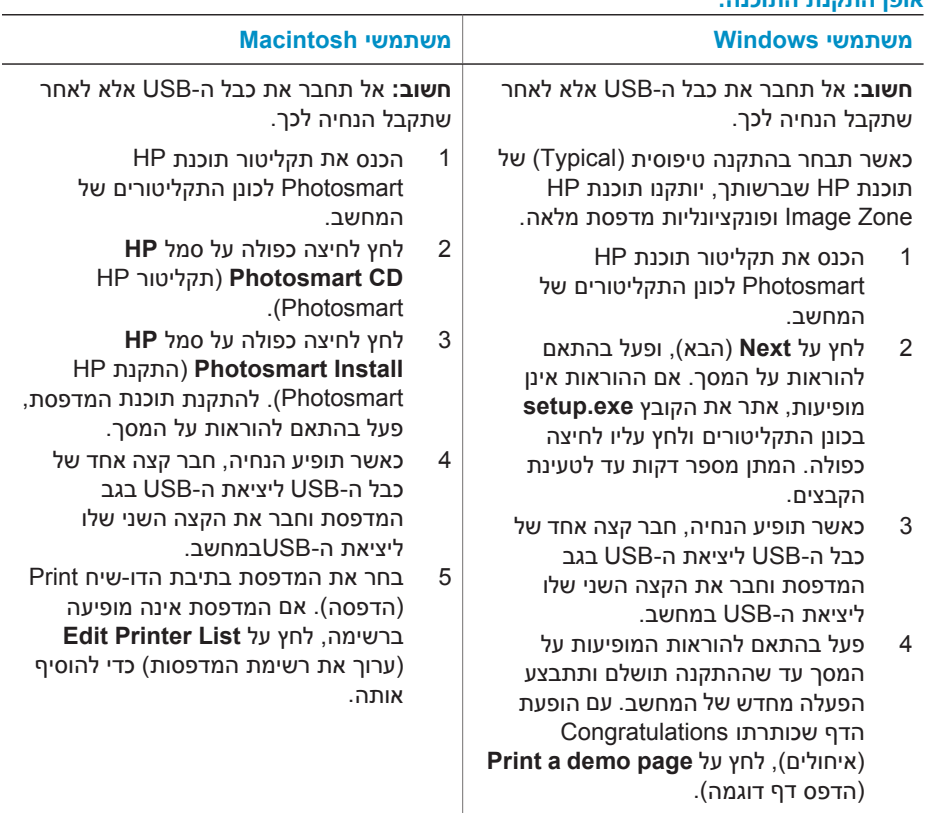

# **אופן התקנת התוכנה:**

# סעיף זה כולל מידע בנושאי תמיכה טכנית והאחריות למדפסת. **<sup>4</sup> תמיכה ואחריות**

# **שירות הלקוחות של HP**

אם נתקלת בבעיה, בצע את הפעולות הבאות:

- 1 עיין בתיעוד שצורף למדפסת.
- <span id="page-26-0"></span>– **מדריך ההתקנה**: *מדריך ההתקנה של המדפסת series 320 Photosmart HP* מסביר כיצד לחבר את המדפסת ולהדפיס את התצלום הראשון.
- **מדריך למשתמש**: *המדריך למשתמש של המדפסת series 320 Photosmart HP* מתאר את המאפיינים הבסיסיים של המדפסת, מסביר כיצד להשתמש במדפסת מבלי לחברה למחשב וכולל מידע לגבי פתרון בעיות חומרה. מדריך זה זמין במתכונת מקוונת בתקליטור התוכנה.
- **מדריך העזר**: *מדריך העזר למדפסת series 320 Photosmart HP* הוא החוברת שאתה קורא כעת. הוא מספק מידע בסיסי אודות המדפסת, ובכלל זה חיבור והתקנה, הפעלה, תמיכה טכנית ואחריות. לקבלת הוראות מפורטות, עיין ב*מדריך למשתמש*.
	- **מערכת העזרה של מדפסת Photosmart HP**: מערכת העזרה על המסך למדפסת HP Photosmart מתארת את אופן השימוש במדפסת עם מחשב וכוללת מידע על פתרון בעיות תוכנה. ראה התקנת [התוכנה](#page-24-0).
	- 2 אם לא הצלחת לפתור את הבעיה באמצעות המידע הכלול בתיעוד, בקר באתר שכתובתו [/com.hp.www](http://www.hp.com/support) [support](http://www.hp.com/support) כדי לבצע את הפעולות הבאות:
		- גישה לדפי תמיכה מקוונים.
		- שליחת הודעת דואר אלקטרוני ל-HP, לקבלת תשובות לשאלותיך.
			- יצירת קשר עם טכנאי של HP באמצעות צ'אט מקוון.
				- חיפוש עדכוני תוכנה.

אפשרויות התמיכה וזמינותה משתנים בהתאם למוצר, למדינה/אזור ולשפה.

- 3 פנה לנקודת הרכישה המקומית. אם אירע כשל בחומרת המדפסת, תתבקש להביא את המדפסת למקום שבו רכשת אותה. השירות ניתן ללא תשלום במהלך תקופת האחריות המוגבלת של המדפסת. לאחר תקופת האחריות, תחויב בעלות השירות.
	- 4 אם לא הצלחת לפתור את הבעיה באמצעות מערכת העזרה שעל המסך או אתרי HP, התקשר לשירות הלקוחות של HP, למספר המתאים למדינה/אזור שלך. רשימה של מספרי טלפון לפי מדינה/אזור מופיעה בסעיף הבא.

#### **שירות הלקוחות הטלפוני של HP**

במהלך תקופת האחריות של המדפסת, אתה זכאי לתמיכה טלפונית ללא תשלום. לקבלת מידע נוסף, ראה [הצהרת](#page-28-0) אחריות [מוגבלת](#page-28-0) או בקר באתר שכתובתו [support/com.hp.www](http://www.hp.com/support) כדי לברר מהו משך התמיכה ללא תשלום. לאחר תקופת התמיכה הטלפונית ללא תשלום, תוכל לקבל סיוע מ-HP תמורת תוספת תשלום. למידע על אפשרויות התמיכה, פנה לסוכן HP המקומי או התקשר למספר התמיכה הטלפונית המתאים למדינה/אזור שלך. כדי לקבל תמיכה טלפונית מטעם HP, התקשר למספר התמיכה המתאים לאזורך. אתה תחויב בעלויות השיחה הרגילות של חברת הטלפון.

**הערה** לקוחות במערב אירופה מתבקשים לבקר באתר שכתובתו [support/com.hp.www](http://www.hp.com/support) כדי לקבל את מספרי הטלפון לתמיכה במדינה/אזור שלהם.

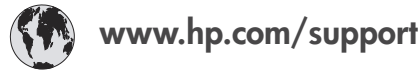

<span id="page-27-0"></span>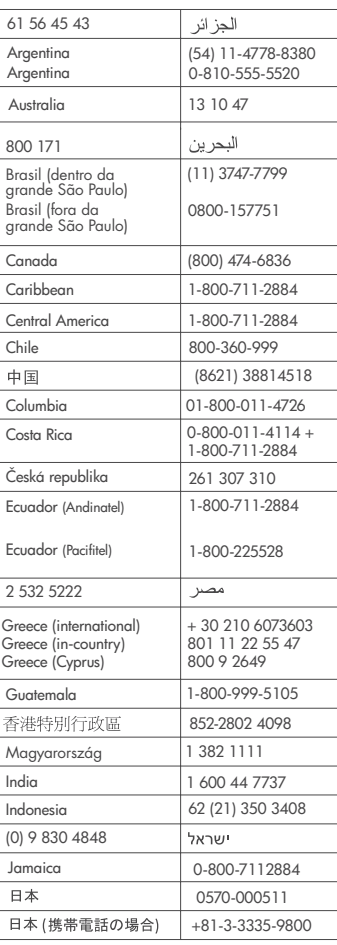

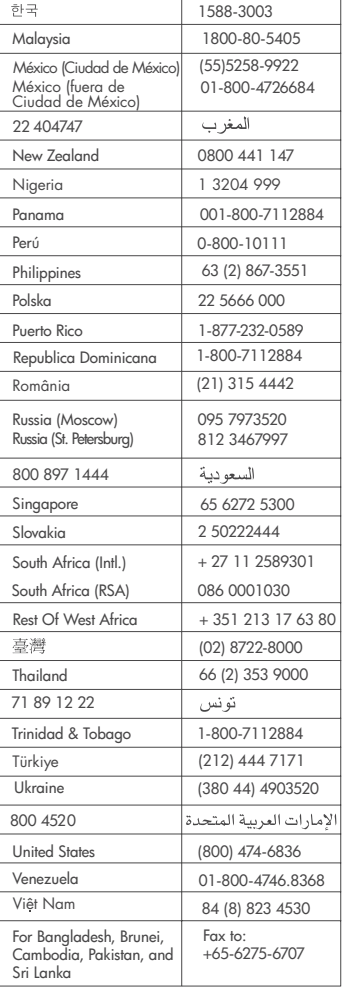

#### **פנייה טלפונית**

בזמן הפנייה הטלפונית למרכז שירות הלקוחות של HP, עליך להימצא בקרבת המחשב והמדפסת. התכונן לספק את המידע הבא:

- מספר הדגם של המדפסת (נמצא בחזית המדפסת).
- המספר הסידורי של המדפסת (נמצא בתחתית המדפסת).
	- מערכת ההפעלה של המחשב.
	- גרסת מנהל ההתקן של המחשב:
- **PC Windows:** כדי לברר מהי גרסת מנהל ההתקן של המדפסת, לחץ לחיצה ימנית על סמל כרטיס הזיכרון בשורת המשימות של Windows ובחר באפשרות **About**) אודות).
	- **Macintosh:** כדי לברר מהי גירסת מנהל ההתקן של המדפסת, היעזר בתיבת הדו-שיח Print (הדפסה).
- הודעות המופיעות על מסך המדפסת או על צג המחשב.
	- תשובות לשאלות הבאות:
- <span id="page-28-0"></span>– האם המקרה שבגינו התקשרת אירע בעבר? האם תוכל לשחזר את המקרה?
- האם התקנת במחשב פריט חומרה או תוכנה חדש בסמוך להתרחשות המקרה?

## **הצהרת אחריות מוגבלת**

הצהרת האחריות המוגבלת נכללת באריזה בנפרד.

<span id="page-30-0"></span>סעיף זה זה מפרט את דרישות המערכת המינימליות להתקנת תוכנת המדפסת Photosmart HP ומספק נתוני **<sup>5</sup> מפרט** מפרט נבחרים של המדפסת.

לקבלת רשימה מלאה של נתוני מפרט המדפסת ודרישות המערכת, עיין במערכת העזרה שעל המסך. לקבלת .<br>מידע על הצגת מערכת העזרה שעל המסך, ראה [איתור](#page-4-0) מידע נוסף.

#### **דרישות המערכת**

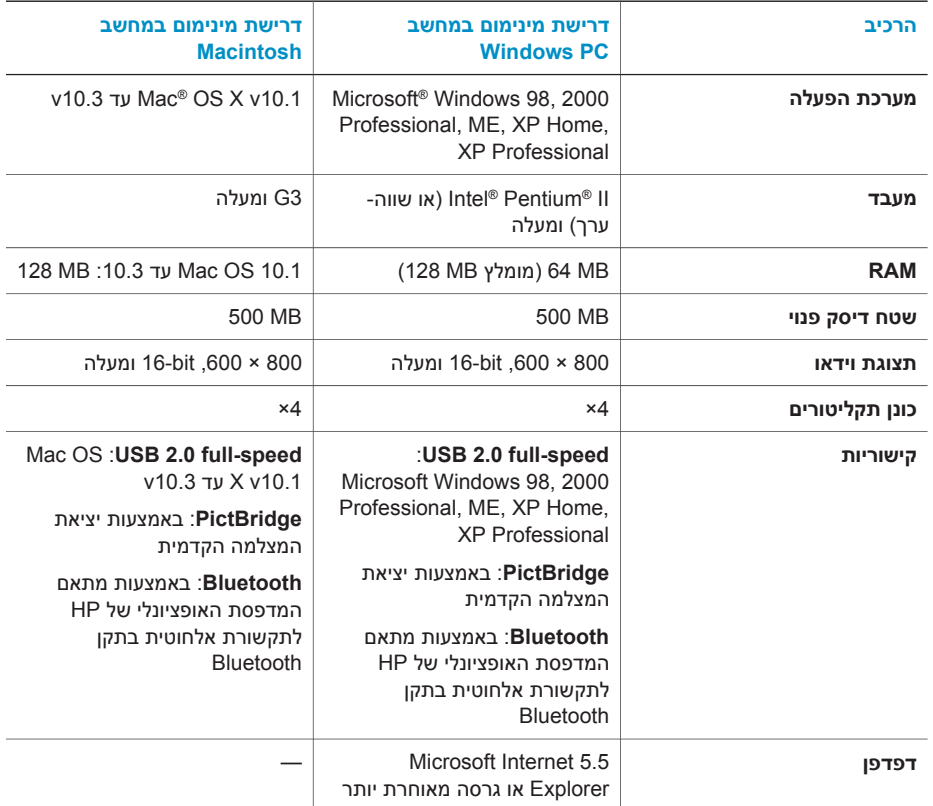

## **מפרט המדפסת**

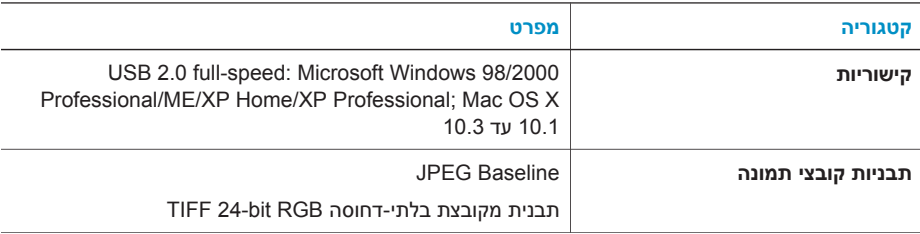

#### פרק 5

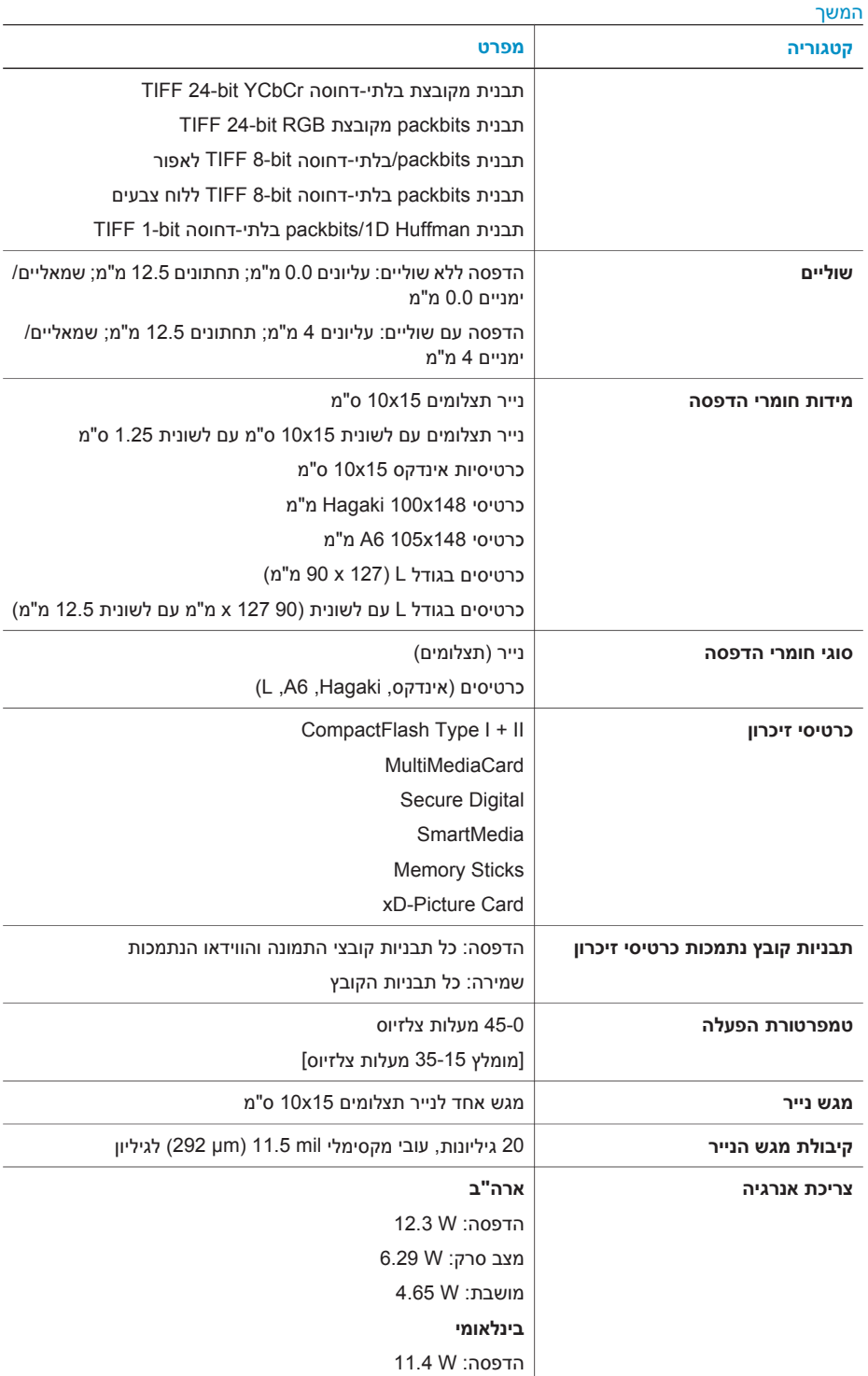

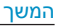

<span id="page-32-0"></span>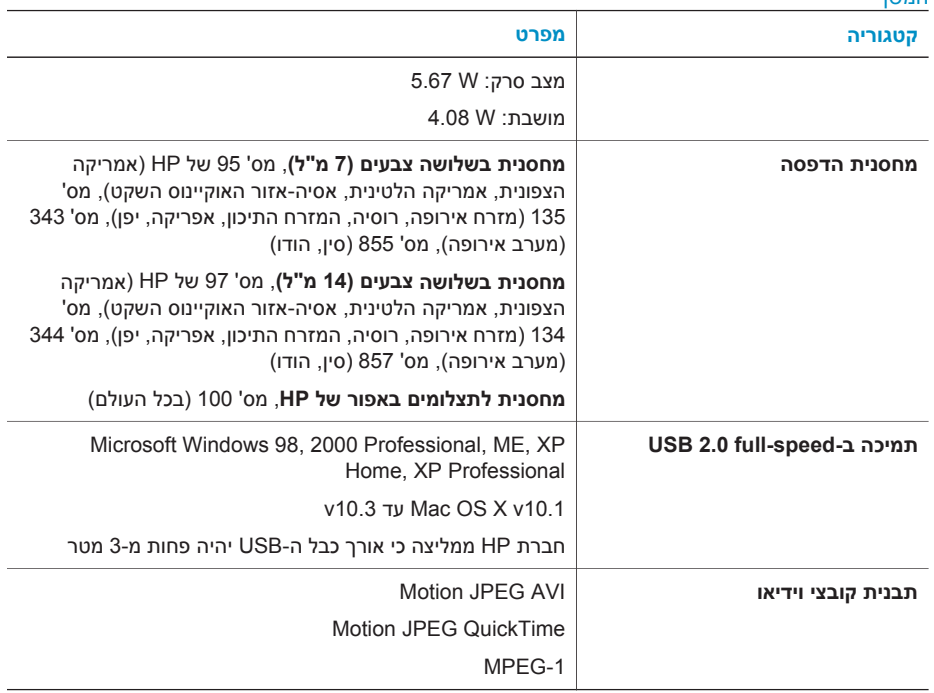

## **הצהרות לגבי איכות הסביבה**

חברת Packard-Hewlett מחויבת להספקת מוצרים איכותיים באופן שאינו פוגע באיכות הסביבה.

#### **שמירה על איכות הסביבה**

בתכנון מדפסת זו שולבו מספר תכונות שנועדו לצמצם פגיעה אפשרית באיכות הסביבה. לקבלת מידע נוסף, בקר <http://www.hp.com/hpinfo/globalcitizenship/environment/> בכתובת ,HP של לסביבה המחויבות באתר [.index.html](http://www.hp.com/hpinfo/globalcitizenship/environment/)

#### **ייצור אוזון**

. מוצר זה אינו מפיק כמויות משמעותיות של גז אוזון (2O<sub>3</sub>)

#### **צריכת אנרגיה**

ניצול האנרגיה פוחת במידה רבה בעת שימוש במצב ®ENERGY STAR . התורם לחיסכון במשאבים טבעיים ובכסף – וזאת מבלי לפגוע ברמת הביצועים של המוצר. מוצר זה עומד בדרישות STAR ENERGY – תוכנית על בסיס התנדבותי, שמטרתה לעודד פיתוח מוצרים משרדיים המנצלים אנרגיה ביעילות.

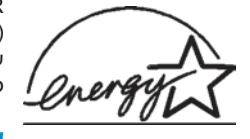

STAR ENERGY הוא סימן שירות רשום של הסוכנות לשמירה על איכות הסביבה (EPA) בארה"ב. כשותפה בתוכנית זו, קבעה חברת Hewlett-Packard שמוצר זה עומד בדרישות הקווים המנחים של התוכנית לחיסכון באנרגיה. לקבלת מידע נוסף, [.www.energystar.gov](http://www.energystar.gov) לאתר פנה

#### **שימוש בנייר**

מוצר זה מותאם להדפסה על נייר ממוחזר, בהתאם לתקן 19309 DIN.

#### **חלקי פלסטיק**

חלקי פלסטיק שמשקלם מעל 24 גרם סומנו בהתאם לתקנים בינלאומיים המשפרים את היכולת לזהות חומרים פלסטיים למטרות מיחזור עם סיום חיי השירות של המדפסת.

# פרק 5

#### **דפי נתונים בדבר בטיחות חומרים**

<span id="page-33-0"></span>דפי נתונים בדבר בטיחות חומרים זמינים באתר של HP שבכתובת www.hp.com/go/msds. לקוחות שאין להם גישה לאינטרנט ייפנו למרכז שירות הלקוחות.

#### **תוכנית מיחזור**

חברת HP מציעה עוד ועוד תוכניות מיחזור במדינות רבות, וכן היא משתפת פעולה עם כמה ממרכזי המיחזור הגדולים ביותר בעולם לציוד אלקטרוני. החברה פועלת לשימור משאבים על-ידי מכירה חוזרת של כמה ממוצריה הפופולריים ביותר.

מוצר זה של HP מכיל עופרת בהלחמות שבתוכו, וסילוקה בתום חיי השירות של המוצר עשוי להצריך טיפול מיוחד.

#### **Declaration of conformity**

According to ISO/IEC Guide 22 and EN 45014

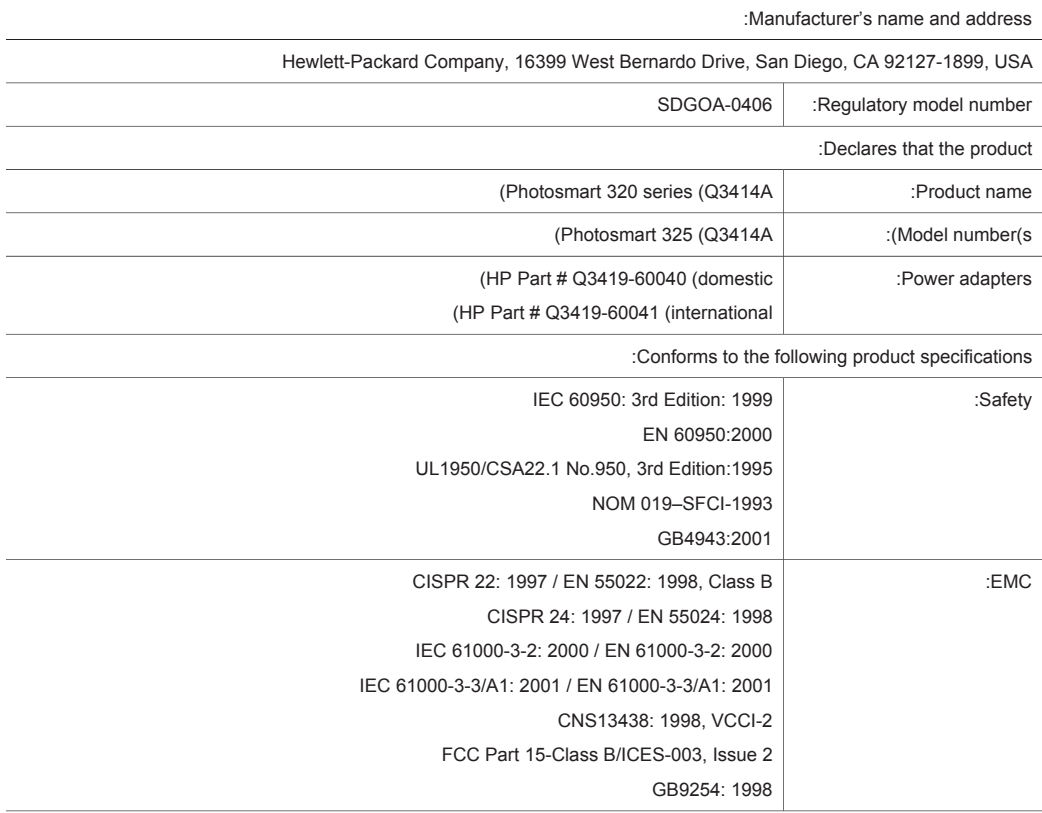

:Supplementary Information

The Product herewith complies with the requirements of the Low Voltage Directive 73/23/EEC and the EMC Directive .89/336/EEC and carries the CE marking accordingly

European Contact for regulatory topics only: Hewlett Packard GmbH, HQ-TRE, Herrenberger Strasse 140, D-71034 (Böblingen Germany. (FAX +49-7031-14-3143